My Log-on: \_\_\_\_\_\_\_\_\_\_\_\_\_\_\_\_\_\_\_\_\_\_\_\_\_\_\_\_\_\_\_

My Password: \_\_\_\_\_\_\_\_\_\_\_\_\_\_\_\_\_\_\_\_\_\_\_\_\_\_\_\_\_

My CITI ID #: \_\_\_\_\_\_\_\_\_\_\_\_\_\_\_\_\_\_\_\_\_\_\_\_\_\_\_\_\_\_

The CITI Program provides education and training for researchers "that promotes the quality of and public trust in the research enterprise."

Prospective researchers must complete Conflicts of Interest - Basic Course. Completing the Basic Course with a score of at least 80% on all quizzes will certify a researcher for four years and give the researcher a basic background in the elements of the revised Public Health Service (PHS) federal regulations on financial conflicts of interest and of strategies to apply each in their practice.

The Basic Course and certification enable the researcher to:

- Recognize, manage and report financial conflicts of interest.
- Evaluate circumstances in their work where new COI regulations apply.
- Identify circumstances under which the researcher objectivity may potentially be affected by a COI.
- Distinguish among the three forms of conflicts: *conflicts of commitment, conflicts of conscience, and institutional conflicts of interest.*
- Identify strategies to manage these three forms of conflicts.

The Basic Course consists of three modules.

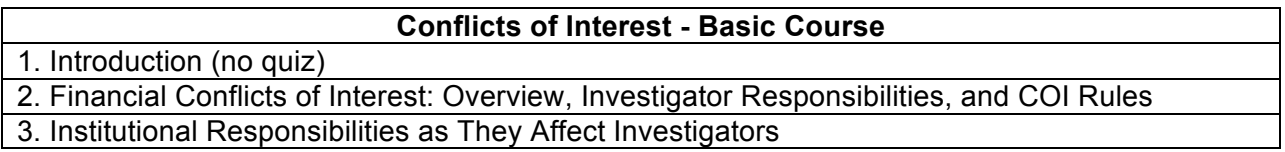

# GETTING STARTED:

Go to: https://www.citiprogram.org/index.cfm?pageID=22 or do an internet search for CITI Program.

# lf you have registered for a NEIU CITI Training Program before

• Click "Add a Course" from the Main Menu.

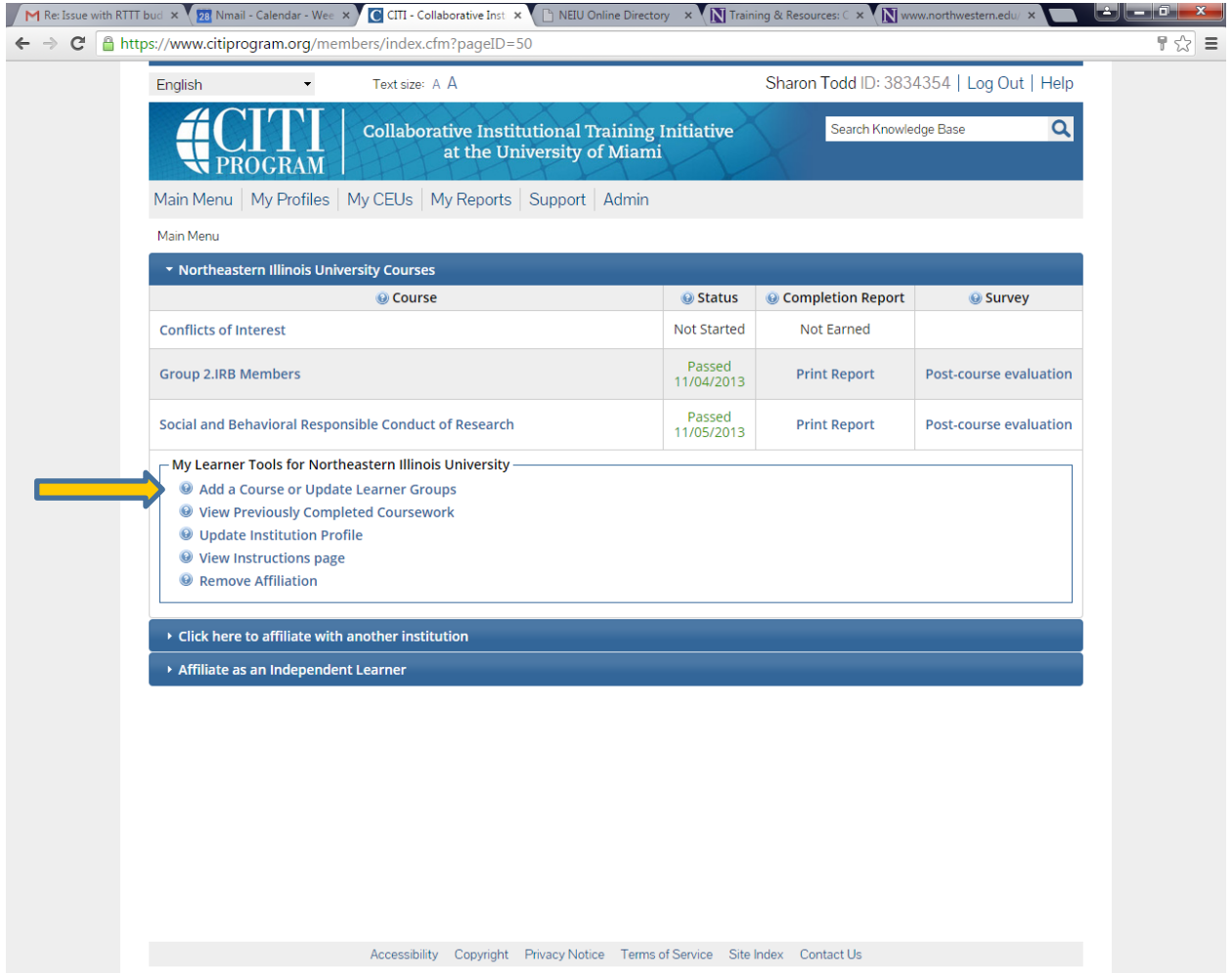

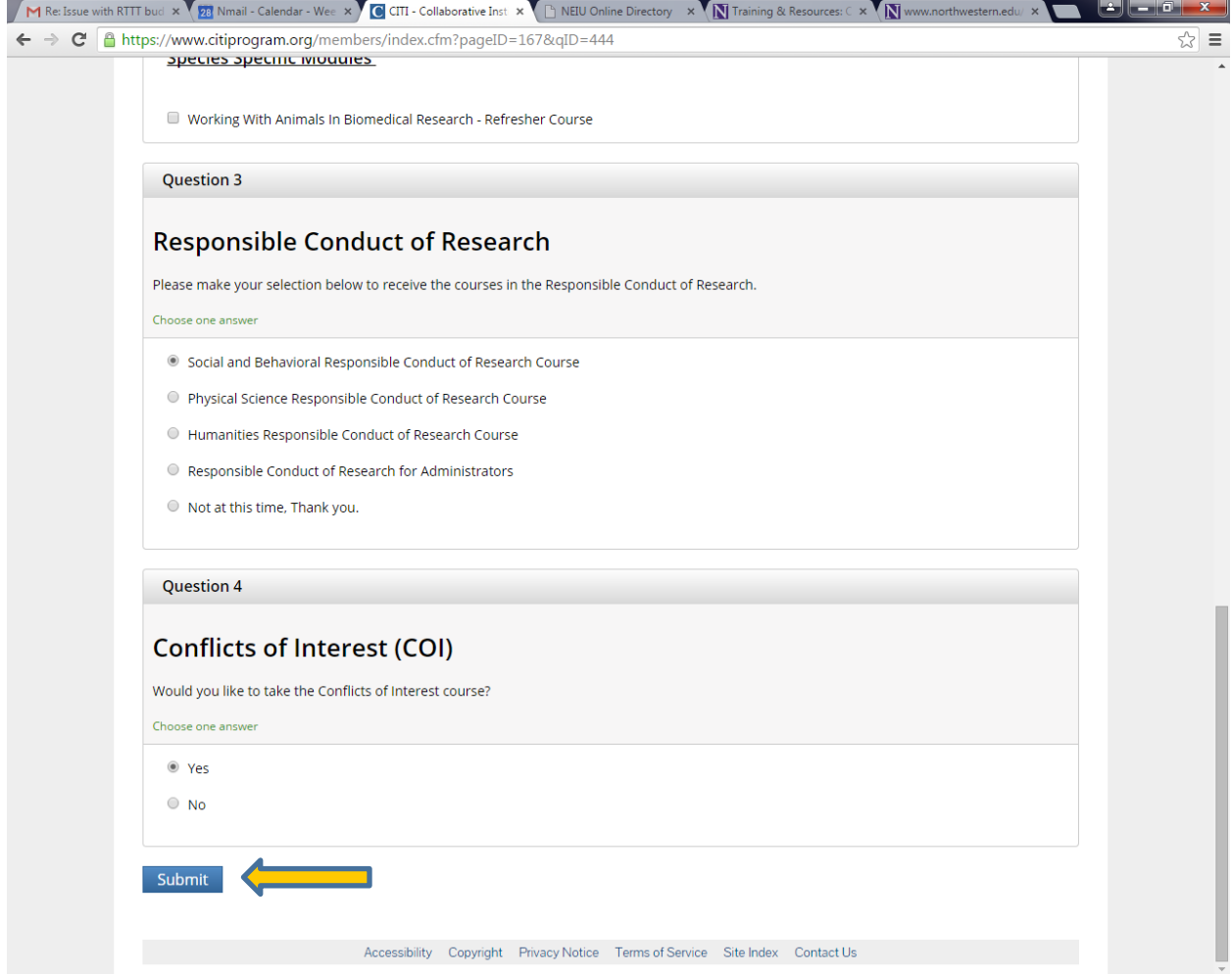

Select "Yes" for Question 4 – Conflict of Interest (COI) and hit "Submit."

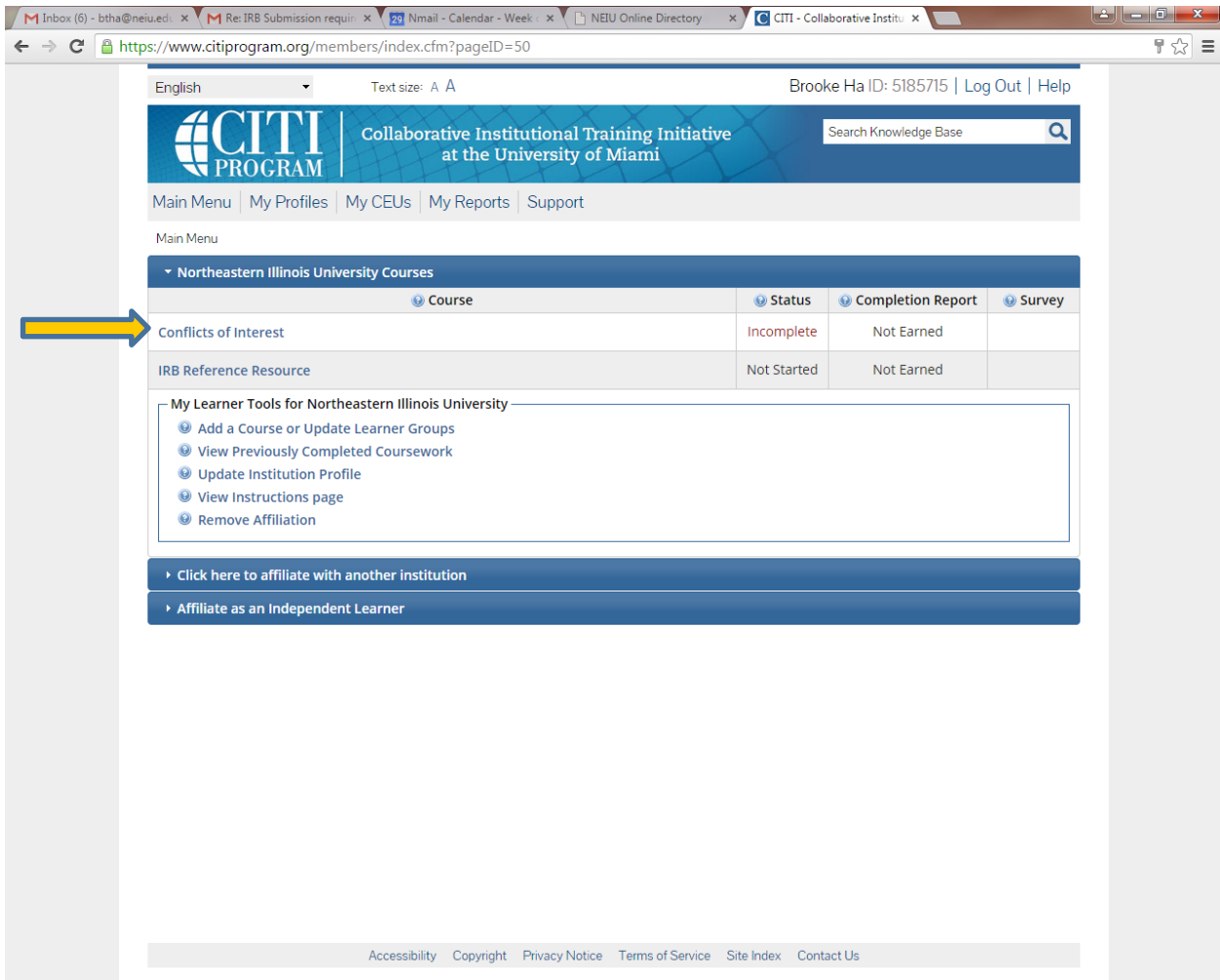

Click on "Conflicts of Interest" to complete the course.

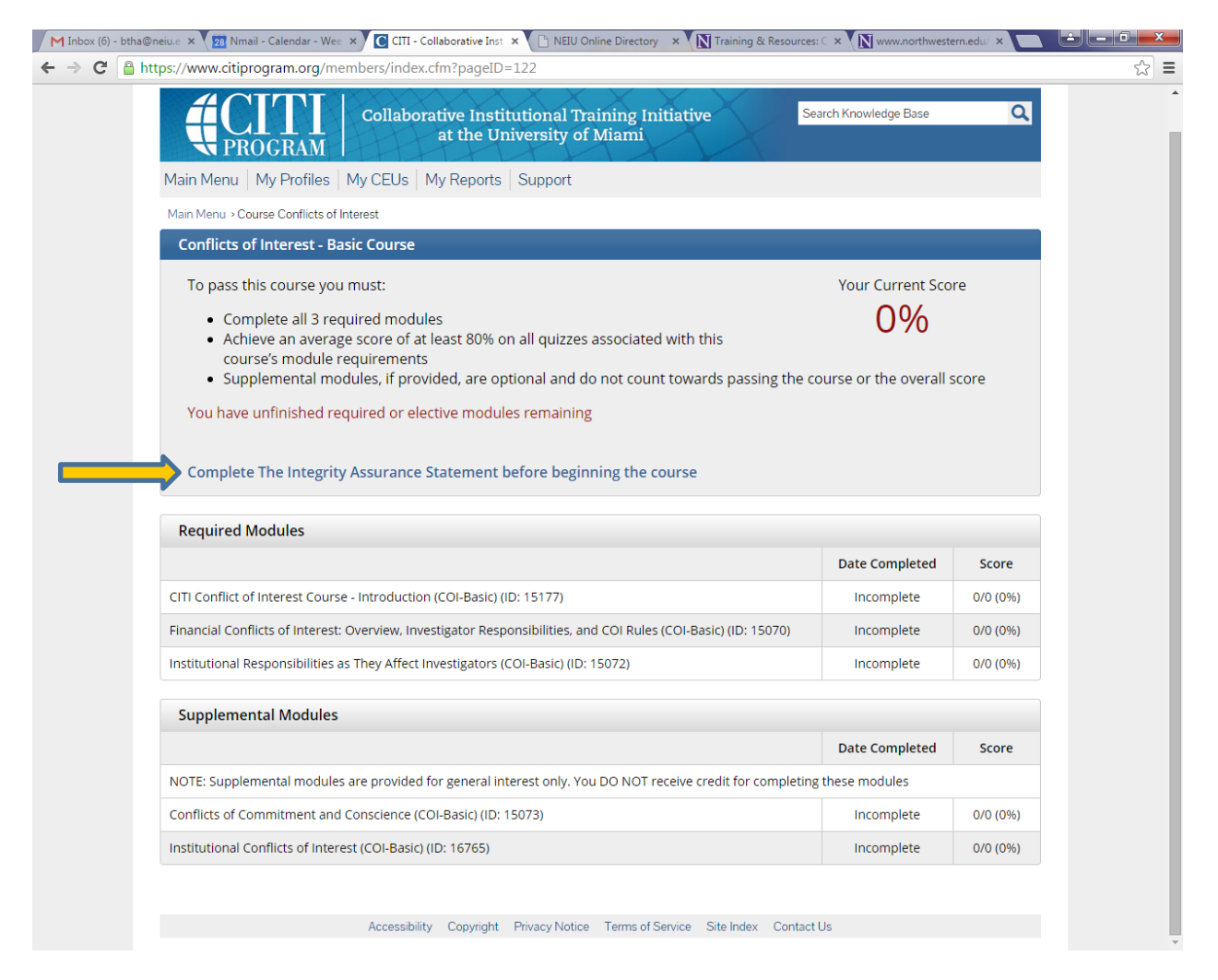

Select "Complete The Integrity Assurance Statement" before beginning the Conflicts of Interest – Basic Course.

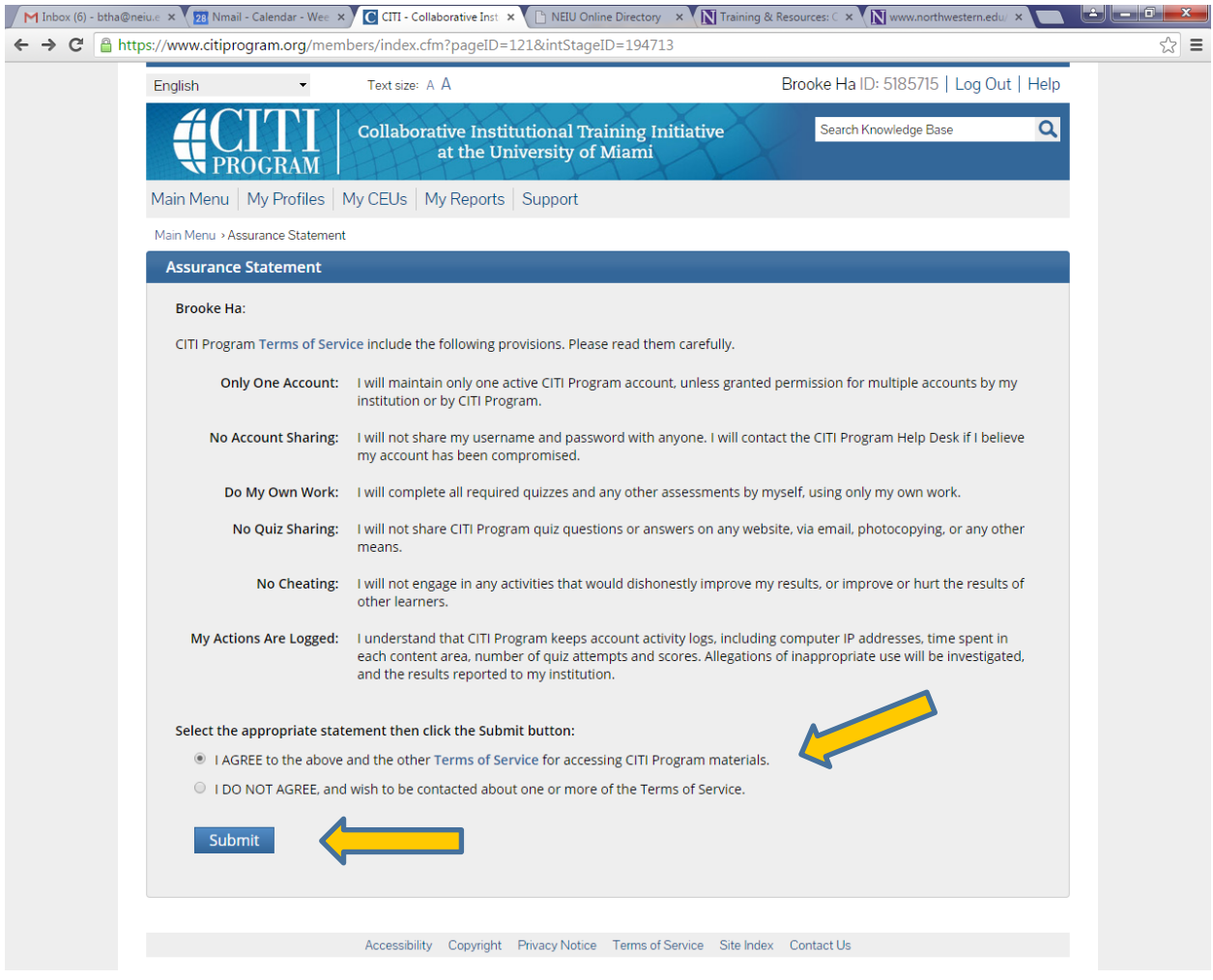

Select "I AGREE" and hit "Submit."